# **Les bonnes pour la création d'une VM**

## **Ressources**

<https://www.tutos.snatch-crash.fr/proxmox-best-practices-vm-windows-10/>

les bonnes pratiques consistent à :

- utiliser le type de disque virtuel (raw ou qcow2),
- utiliser le cache du disque virtuel virtio ,
- utiliser les pilotes de carte réseau virtio.
- rajouter le balooning sur la mémoire RAM.

# **Agent QEMU**

#### Lien : <https://pve.proxmox.com/wiki/Qemu-guest-agent>

Lors de la création d'une VM, cochez l'option Qemu Agent et l'option Advanced

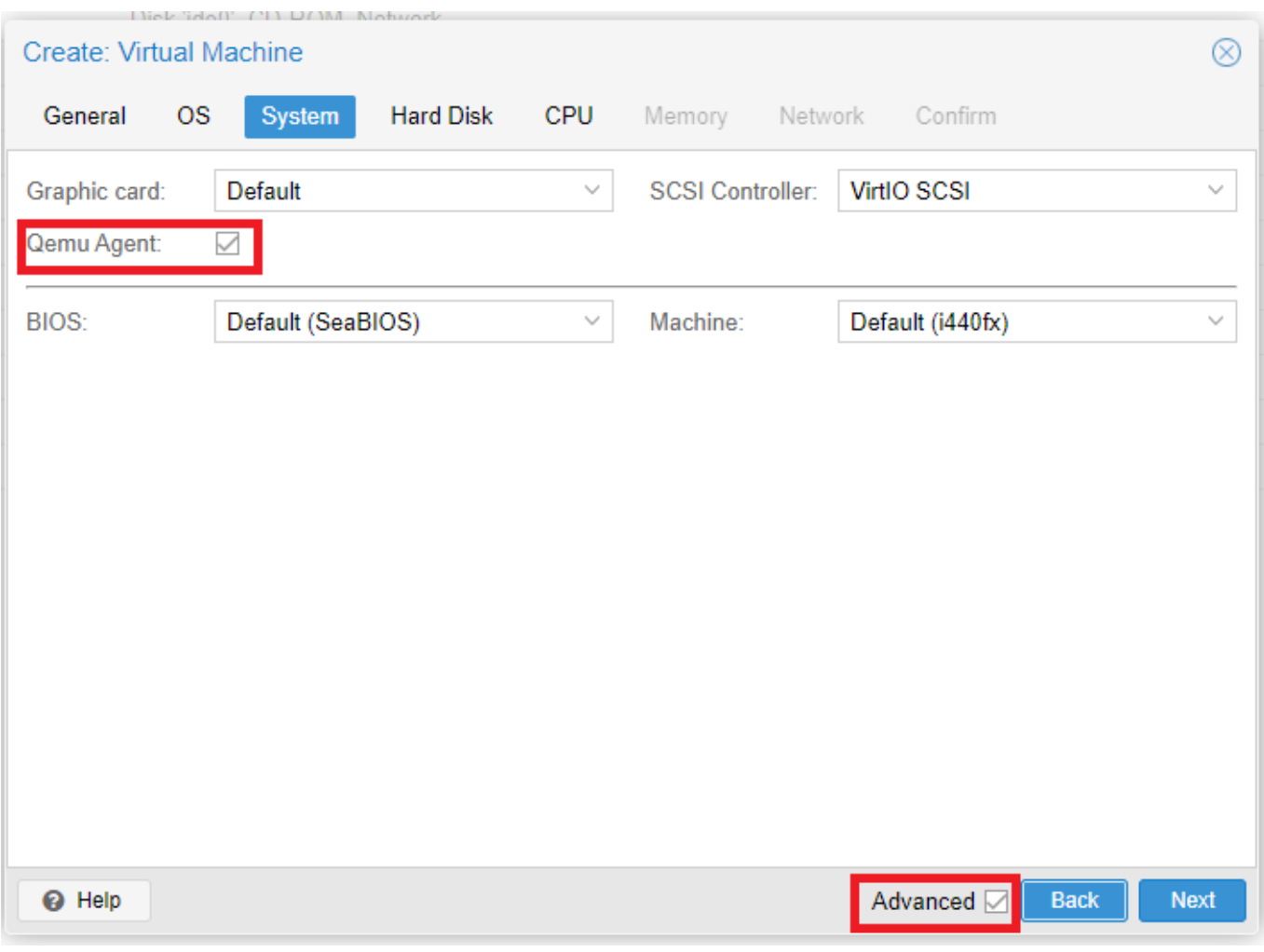

Last<br>undate: update: 2021/03/07 reseau:cloud:proxmox:bonnespratiques https://siocours.lycees.nouvelle-aquitaine.pro/doku.php/reseau/cloud/proxmox/bonnespratiques?rev=1615137849 18:24

### **Pilote de la carte réseau VirtIO**

Lien : [https://pve.proxmox.com/wiki/Windows\\_VirtIO\\_Drivers](https://pve.proxmox.com/wiki/Windows_VirtIO_Drivers)

- Choisir comme pilote de la carte réseau VirtIO Block
- le cache White back
- le format QEMU (qcow2)

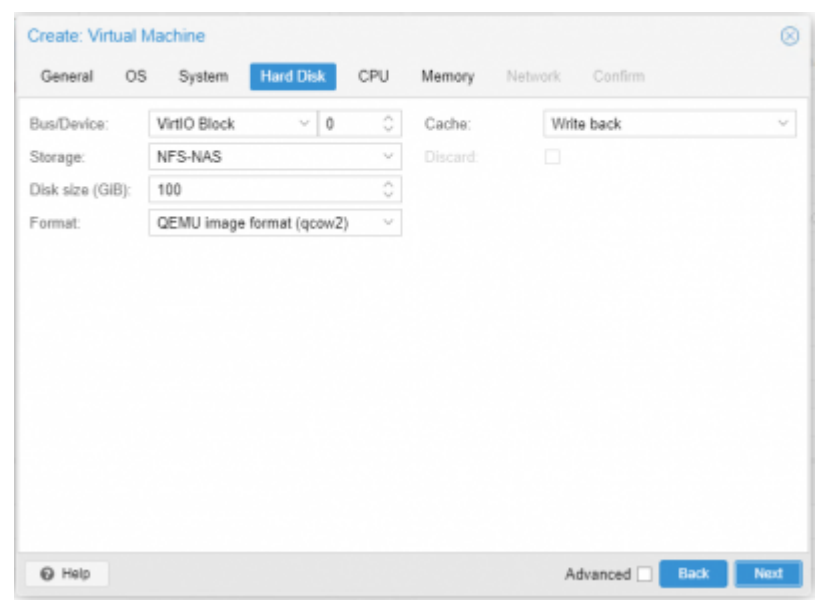

Pour que le pilote VirtIO soi disponible

pour la VM

#### **pour Windows**

Lien de téléchargement de l'ISO :

- https://pve.proxmox.com/wiki/Windows VirtIO Drivers
- Télécharger le fichier ISO : <https://fedorapeople.org/groups/virt/virtio-win/direct-downloads/stable-virtio/virtio-win.iso>
- L'uploader sur le serveur Proxmo
- Lors de la création d'une VM Windows, monter un lecteur de CDROM supplémentaire avec cet ISO.

From: <https://siocours.lycees.nouvelle-aquitaine.pro/> - **Les cours du BTS SIO** Permanent link: **<https://siocours.lycees.nouvelle-aquitaine.pro/doku.php/reseau/cloud/proxmox/bonnespratiques?rev=1615137849>** Last update: **2021/03/07 18:24**叵

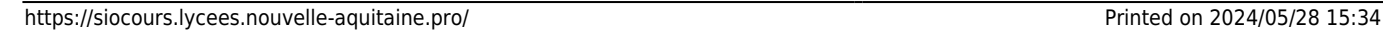